### **REGISTRATION INFORMATION**

#### **Dates:**

Thursday, November 1, 2018 - Saturday, November 3, 2018

#### **Location:**

Sheraton Lisle 3000 Warrenville Rd, Lisle, IL

### **Registration Costs:**

Price includes registration, all meals Friday and Saturday, and hotel accommodations.

> **Quad Rooms\*: \$200 Double Rooms: \$275 Single Rooms: \$450**  \*Quad rooms are reserved only for student

participants; each room comes with two beds.

**Registration Deadline:**  October 3, 2018

### **PREPARING FOR REGISTRATION**

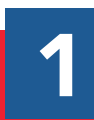

Submit Student or Professional Membership for all students and advisor attending.

Steps 6-13 of this guide will walk you through the membership process: *skillsusa-register.org/Documentation/ Quick-Start-Membership-Registration-Guide.pdf*

Ensure you have collected all<br>
information for registration<br>
including t-shirt sizes, hotel information for registration accommodation, and any special accommodations from attendees.

### **QUESTIONS?**

For questions about *L.E.A.D.* 2018, contact: Christopher Anderson (e) *canderson@SkillsUSAIllinois.org* (c) *224-612-0099*

# *We'll see you at L.E.A.D.!*

**SkillsUSA is a partnership of students, teachers, and industry working together to ensure America has a skilled workforce. SkillsUSA helps each student excel.**

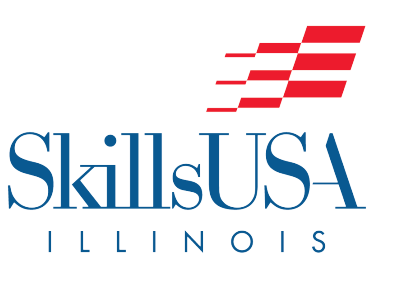

DREAM LEARN EDUCATE ACT

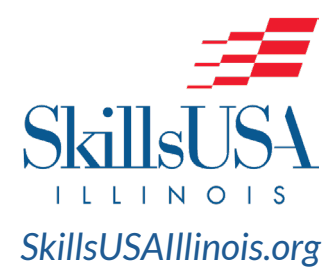

**SkillsUSA Illinois, Inc. P.O. Box 1029 Pekin, IL 61555-1029**

**309-267-9012** *info@SkillsUSAIllinois.org*

# **REGISTRATION INSTRUCTIONS**

*L.E.A.D.* **Conference 2018 November 1-3, 2018 Sheraton Lisle**

## **PART I - CONFERENCE REGISTRATION**

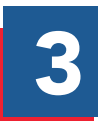

Log-in to the SkillsUSA Registration Site, SkillsUSA-Register.org. Select 'Conference'.

Conference  $\rightarrow$ Membership is open August 1! here: http://w

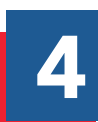

Ensure the 'Filter Event' menu is set to "SkillsUSA Illinois *L.E.A.D.*  Conference," then click the 'Add New Registrant' button.

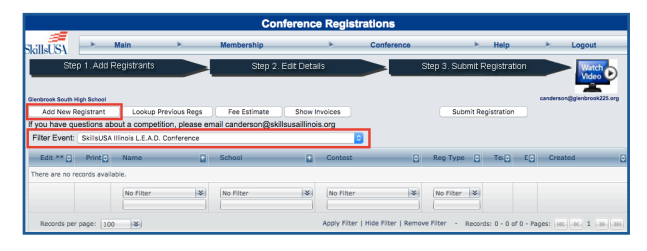

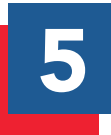

Use the 'Select Registration Type'<br>
menu to select the participant's he<br>
room selection. This is very importe menu to select the participant's hotel room selection. *This is very important and will affect billing.* 

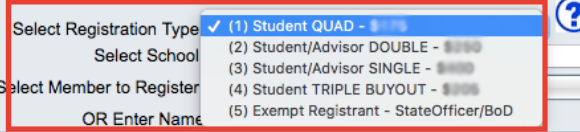

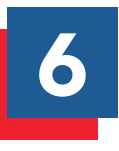

Using the 'Select Member to<br>Register' menu, select the me<br>to register. Please note they n Register' menu, select the member to register. Please note they must be 'joined' in order to register.

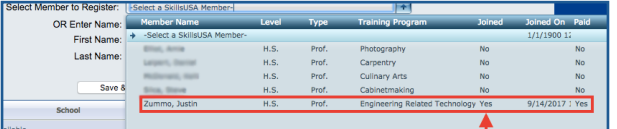

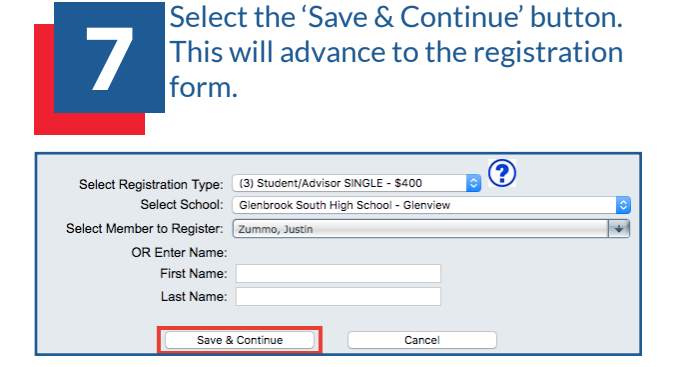

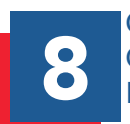

### Complete the registration form.<br>
Once complete, select the 'Save<br>
Registration' button. Once complete, select the 'Save Registration' button.

*Please pay special attention to T-Shirt Size, On-Site Advisor Information, Special Accommodations, Student Email, Student Cell Phone, & Parent Contact Information.* 

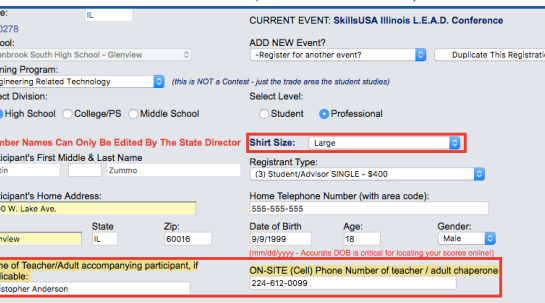

Check YES if participant has a disability that meets criteria<br>specified in the Americans with Disabilities Act (ADA). TYES Describ For contestants, choose 'Condendant Contest. Records per page: 10 = 3 Parents Phone Name of SkillsU **FEES / OPTIONS** State Officer Cofficer **Motion Delege** Add Optional State Fee Items: Add

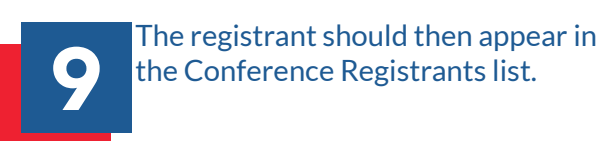

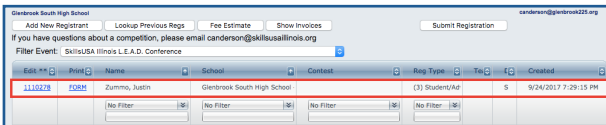

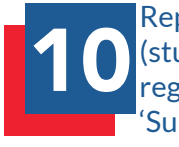

Repeat steps 4-9, for all members<br>
(students and advisors) you wish the register. When complete, select the (students and advisors) you wish to register. When complete, select the 'Submit Registration' button.

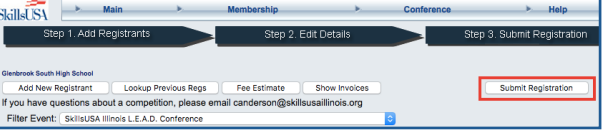

# **PART II - HOTEL ACCOMMODATIONS**

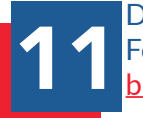

11 Download the Hotel Registration<br>11 Form by <u>Clicking Here</u> or going to<br>12 <u>bit.ly/LEAD18Hotel</u>. Form by **Clicking Here** or going to bit.ly/LEAD18Hotel.

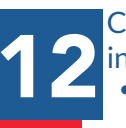

12 Complete the table using the following information. For each room:

- In Column C, enter S for a Student Room or A for an Advisor Room.
- In Column D, enter what kind of room. • All students should be in Quad or Double.
	- Advisors have a choice between Single or Double. *See registration information for cost information.*
- In Cell E3, enter your school name.
- In Columns F,H,J,&L, enter Guest Names. • Students should be placed four to a room.
	- Students in a room with less than four individuals will have students added.
	- If an advisor is planning on staying in double and does not have a designated roommate from the school, an advisor will be added.

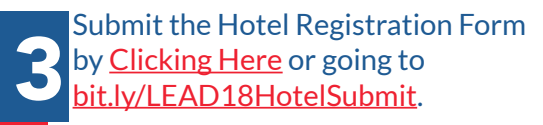

*If you cannot access Dropbox, please email your hotel list to membership@SkillsUSAIllinois.org.*